## 苗栗縣 112 年度學生展能停格動畫創作比賽實施辦法

一、 依據:

苗栗縣 112 年度教育網路中心基礎維運計畫辦理。

- 二、 目的
	- (一)鼓勵孩童透過創作,藉由動畫表達自我及世界觀。
	- (二)提昇學生創造思考及創意為內涵,同時培養學生尊重智慧財產權之觀念。
	- (三)跨領域整合藝術美學、創新科技等面向,進而激發藝術美感、科技力與創造力,發揮 無限創意,提升美學素養。
- 三、 辦理單位
	- (一)主辦單位:苗栗縣政府教育處
	- (二)承辦單位:苗栗縣苑裡鎮中山國小
	- (三)承辦聯絡人:苑裡鎮中山國小 廖于菁主任 電話:037-743564 分機:2501 資訊教育中心承辦人湯婷如 電話:037-559700
- 四、 參加對象:本縣公私立國民中小學學生,皆可報名參加。
- 五、 競賽組別:國中小共分為三組。
	- (一)國小中年級組。
	- (二)國小高年級組。
	- (三)國中組。
- 六、 競賽期程:自 112 年 9 月 18 日起至 112 年 11 月 17 日止。
- 七、報名方式:一律採線上報名,報名網址、相關程序與操作說明,詳如附件一;自112 年 9 月 18 日起開放報名。
- 八、 參賽作品標準:
	- (一)參賽作品須為第一次公開競賽。
	- (二)影片長度:30 秒以上〜5 分鐘以下。
	- (三)影片格式:1280×720 以上像素之停格動書,檔案格式必須以 MP4 儲存之影像。
	- (四)作品內容勿註明學校及作者或足以辨識作者及學校任何註記(若有違前述情況,評 審得酌以扣分)。
- (五)各校教師指導學生組隊創作停格動畫(每隊至多二名教師指導 1~5 名學生進行組 隊,如有超過參賽人數限制者,即取消報名資格),由指導教師(或學校教師)於本 府競賽網進行報名,並完成填寫指導教師及參賽學生報名資料、影片截圖檔(具代表 性之圖檔)及影片上傳 Google 雲端並共用設定之連結點(如附件二),由評審進行評 選。
- 九、 競賽主題:請自選主題進行創作(建議主題:自創故事繪本、環境教育、生命教育、健 康上網或資訊素養)。
- 十、 組別獎勵:
	- (一) 辦理組別:國小中年級組、國小高年級組、國中組共三組。
	- (二) 各組錄取名額如下:
		- 1. 特優 (預定錄取3隊,各組1隊):
			- (1)學生每隊頒予 2,000 元禮券,獎狀 1 紙。
			- (2)教師指導學生作品獲獎由學校依規定辦理敘獎事宜。
			- (3)教師指導學生獲獎作品超過單一件數,則可重複(累計)辦理敘獎作業。
		- 2. 優等(預定錄取6隊,各組2隊):
			- (1)學生每隊頒予 1,500 元禮券,獎狀 1 紙。
			- (2)教師指導學生作品獲獎由學校依規定辦理敘獎事宜。
			- (3)教師指導學生獲獎作品超過單一件數,則可重複(累計)辦理敘獎作業。
		- 3. 甲等 (預定錄取 6 隊, 各組 2 隊):
			- (1)學生每隊頒予 1,000 元禮券,獎狀 1 紙。
			- (2)教師指導學生作品獲獎由學校依規定辦理敘獎事宜。
			- (3)教師指導學生獲獎作品超過單一件數,則可重複(累計)辦理敘獎作業。
		- 4. 佳作(預定錄取 15 隊,各組 5 隊)
			- (1)學生每隊頒予 300 元禮券,獎狀 1 紙。
			- (2)指導教師每件頒予獎狀 1 紙。
	- (三)為維持獲獎作品之水準,將依參賽作品總數,挑出優秀並符合得獎條件者,得視作 品水準調整各組獎項名額或從缺。

十一、 評審方式及標準:

(一) 作品繳交內容:

1.報名資料須完整。

2.將作品影像檔(MP4)上傳 Google 雲端。

- 3. CC 授權書需以參賽者一人一張簽立後,掃描合併為一份電子檔(jpg、pdf、odt 檔皆可),並於線上填寫報名時上傳,以利後續校對確認程序。
- (二) 由主辦單位聘請專家學者進行審查,評審委員依上傳雲端之共用資料進行線上審查 後評分,競賽評分標準如下:
	- 1.主題與創意(30%)
	- 2.動畫製作技巧及編輯能力(25%)
	- 3.影片整體表現(45%)
- (三)取消資格規定:本計畫參賽影像製作方式必須為停格動畫,可使用手機或相機拍攝停 格,但不得以錄影方式製作動畫,違者取消資格。另,超過競賽截止上傳時間(112 年11 月 18 日零時)後,對上傳雲端之參賽作品進行修改或上傳等動作(以 Google 雲 端硬碟伺服器儲存時間為依據),亦將取消資格。
- (四) 比賽成績排名方式說明:評審委員先依各評選項目分別評分並依總分高低轉換為序 位,以各評審委員序位合計值最低者為序位第一 (特優),其餘成績排名依此類推。
- (五) 主辦單位保留解釋及修訂徵選規則的權利,並對徵選結果擁有最終決定權。
- 十二、 參賽規範:
	- (一)參加件數限制:
		- 1. 每件(隊)作品至多由二名教師指導 1~5 名參賽學生(如有超過參賽人數限制者,即 取消報名資格)。
		- 2. 為鼓勵更多老師參與,為維護參賽者權益,每位教師限指導2件作品為限(跨組指導 仍以2件為限),學生限參賽1件作品(不可跨校組隊或跨組參賽);如有頂替、不實 報名等情事,取消得獎資格。
		- 3.承上,作品件數超過者一律由承辦單位依序刪除(刪除後上傳之作品;同一作品重覆 上傳者,取最後上傳之作品)。
		- 4.請各校於報名完成後,檢視所報「組別」及「年級」等各項資料之正確性,避免影 響參賽學生資格及權益。

#### (二) 參賽作品若有以下情事,經查屬實者取消該隊參賽資格,獲獎者追回所有獎勵。

- 1.參賽作品必須為作者原創,不得盜用或抄襲他人作品。參賽作品如遭檢舉有偽造資 料、抄襲等情事,檢舉者應負舉證責任,否則承辦單位不予處理。
- 2.參賽作品內容須為自行開發與創作,且不得為已參加其他競賽或性質相同之比賽得 獎作品。

#### (三) 涉及引用他人著作內容、圖片、音樂等部分,請依著作權法相關規定辦理:

1. 引用資料,以政府機關或教育單位網站為主,商業、個人網站之資料則需取得授權 同意。

#### 2.使用之影像、音樂,需注意智慧財產權問題。

- 3.著重創意設計,資料需經整理,勿直接使用網路上或實體產品等素材(如:具註冊商 標之娃娃玩具或積木成品)。
- (四) 創用 CC 授權書需以參賽者一人一張簽立後,掃描合併為一份電子檔(jpg、pdf、 odt 檔皆可),並於線上填寫報名時上傳,以利後續校對確認程序。
- (五) 凡經評選獲獎之作品,主辦單位可於競賽活動網站以外之媒體平台刊載或宣傳及辦 理相關教育活動使用。作品引用之圖片、音樂、影片等資料,請依著作權法辦理。
- (六) 因應個人資料保護法,參加本競賽之個人資料,僅供競賽相關用途使用,受到個人 資料保護法及相關法令之規範。
- (七) 本次蒐集與使用的聯絡資料如競賽網站表單所列,利用方式為上網公告、媒體公布 得獎名單,包括學校、個人姓名、得獎成果等,利用期間為永久、利用之地區、範 圍與對象為本府教育處各級學校。
- 十三、 經費:由教育部補助「112 年度教育網路中心基礎維運計畫」經費及本縣自籌款支 應。
- 十四、 獎勵:
	- (一)承辦單位及協辦單位辦理成效績優時,將依本府及所屬各機關學校公務人員平時獎 懲標準表、「公立高級中等以下學校校長成績考核辦法」、「公立高級中等以下學校教 師成績考核辦法」及本縣公立中小學教職員敘獎項目表之規定辦理敘獎事宜。
- (二)獲獎者之指導教師,各校本權責依規定辦理敘獎(指導學生獲頒特優敘嘉獎二次、優 等、甲等敘嘉獎一次;佳作頒予獎狀一禎);獲頒特優、優等、甲等學生之學校校長, 由本府統一辦理敘獎。
- (三)請各校於競賽成績公布教育處網站-行政公告後,獲獎隊伍指導教師或學校指派專人 至本府第一辦公大樓5樓[教育處-資教中心]領取獎項,務必現場點驗並簽章方為完 成領獎程序。
- 十五、 為增進教師停格動畫製作技巧、作品分享等,預定於 112 年 9 月辦理教師停格動畫 增能研習 (研習時間另案公告於本府教育處網站)。
- 十六、 本計畫經核准後實施。

#### **附件一**

# **苗栗縣 112 年度教育網路中心基礎維運計畫-學生展能停格動畫創作比賽登入平台操作程序**

一、登入苗栗縣教育處網站

### <https://www.mlc.edu.tw/System/main/Home/Index.php>

二、 從右上方按 系統登入

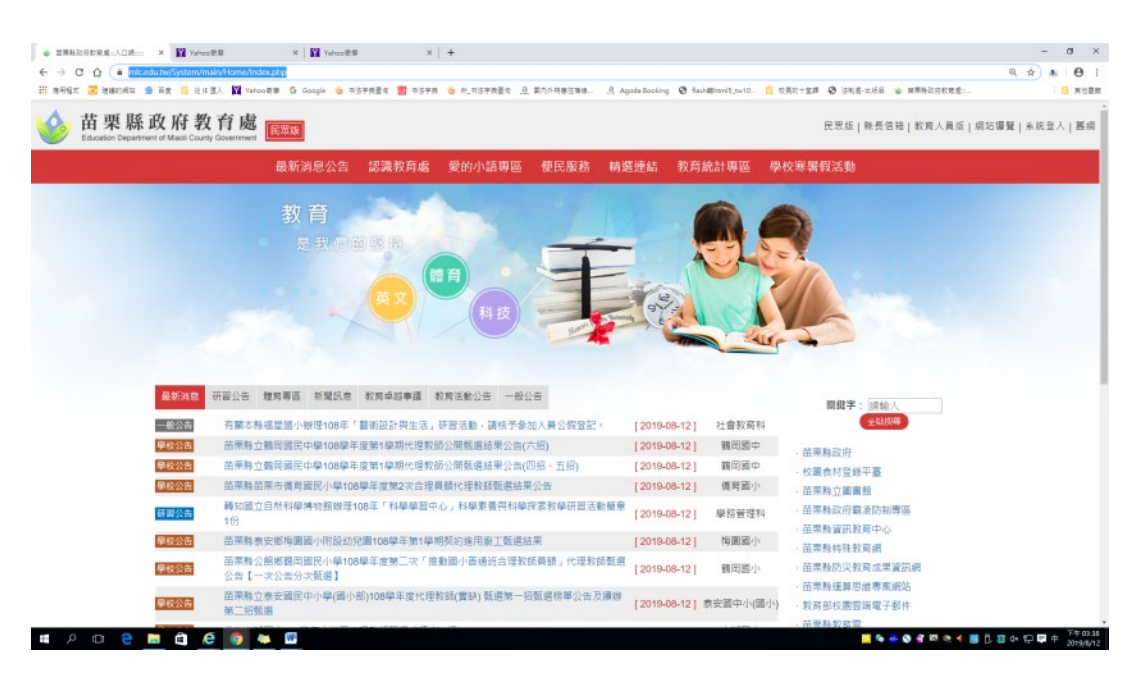

## 三、 輸入帳號、密碼與驗證碼,按確認鍵

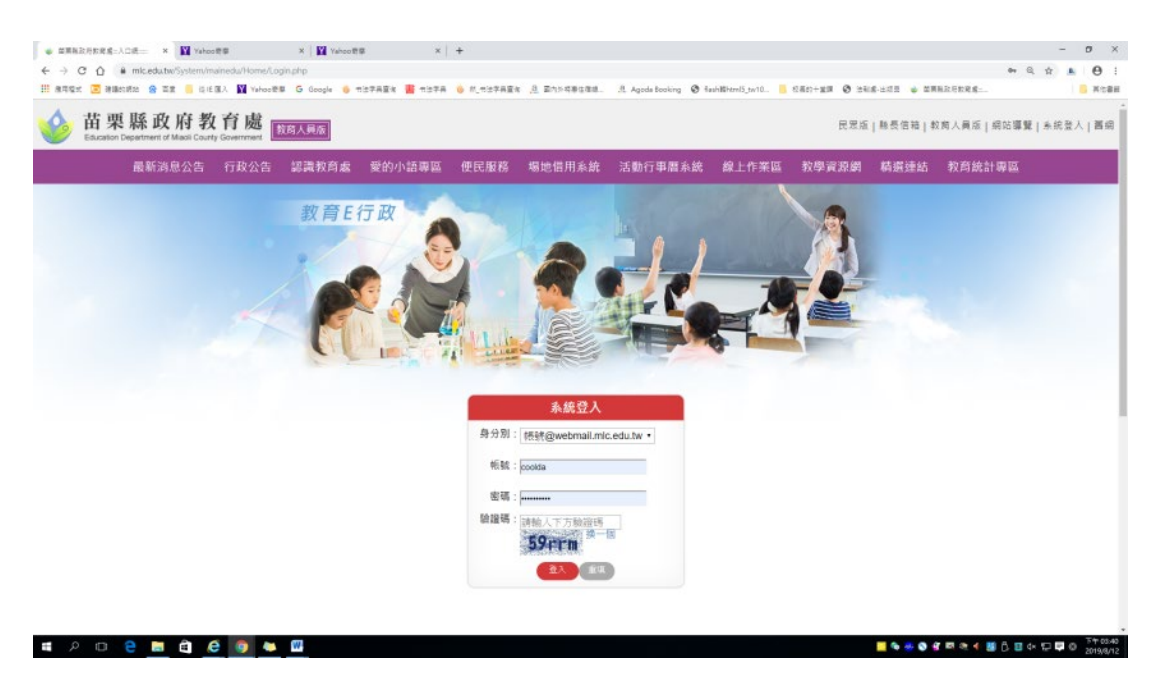

## 四、 按確定

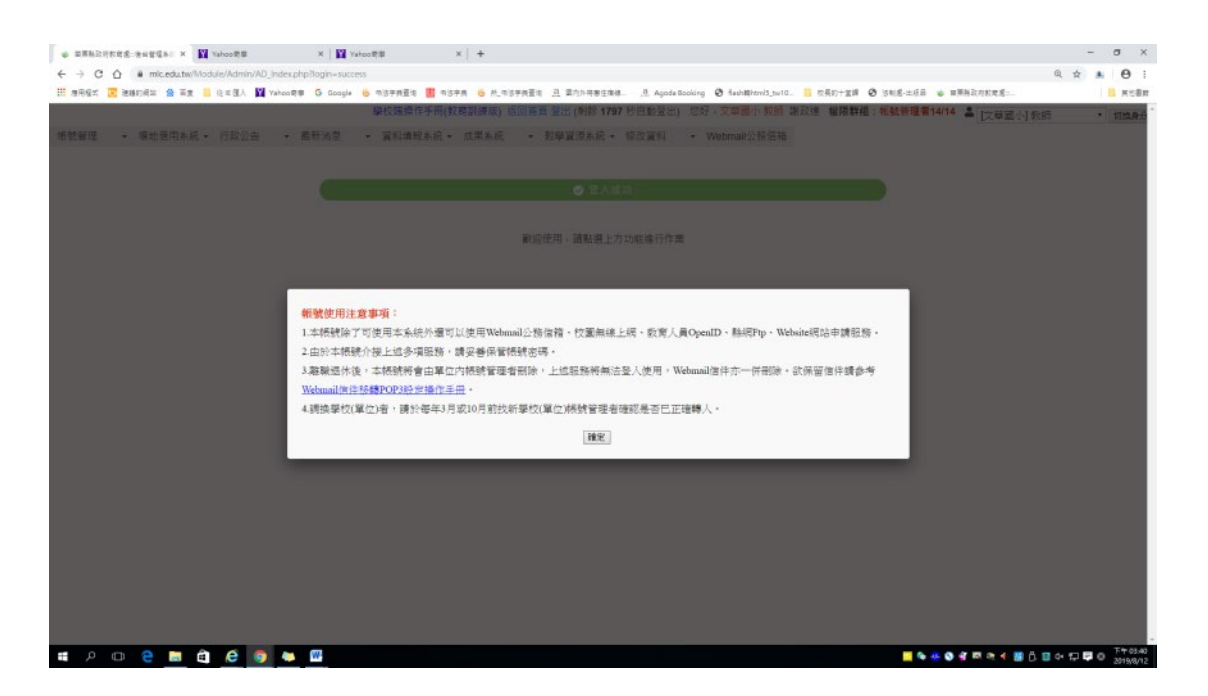

五、 進入 **行政公告網**

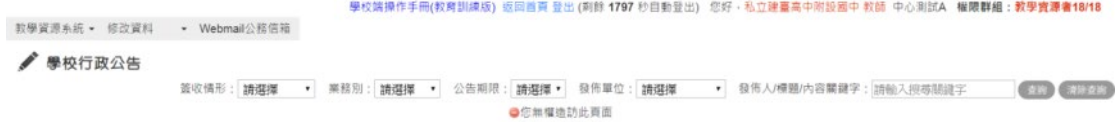

## 六、點選 **教學資源系統** 下拉 **競賽資訊**

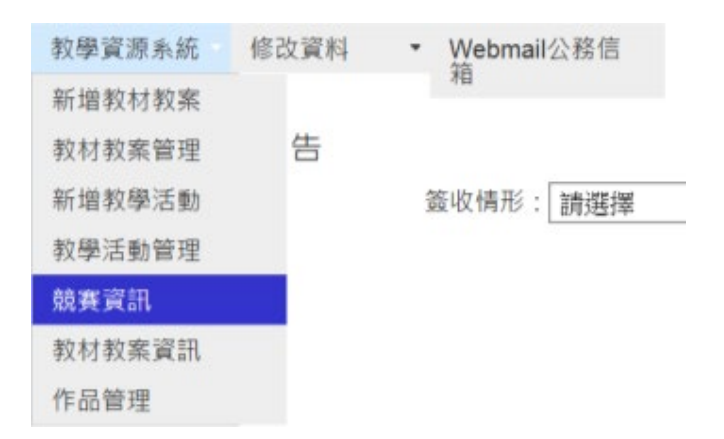

## 七、**競賽資訊** — 參加比賽項目點選 **前往報名**

♪ 競賽資訊

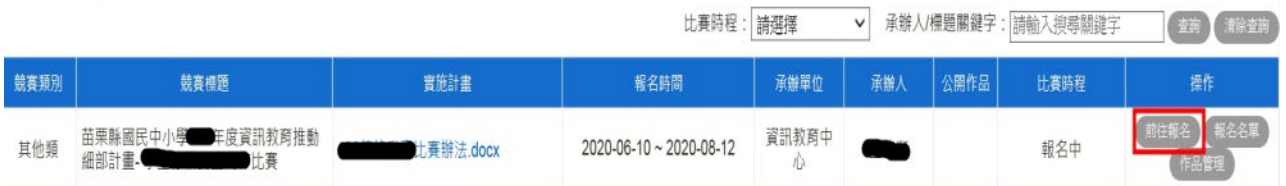

八、前往報名 - 輸入學生班號及指導教師帳號在空白處點左鍵一下帶出姓名,

### 最後按確認新增。

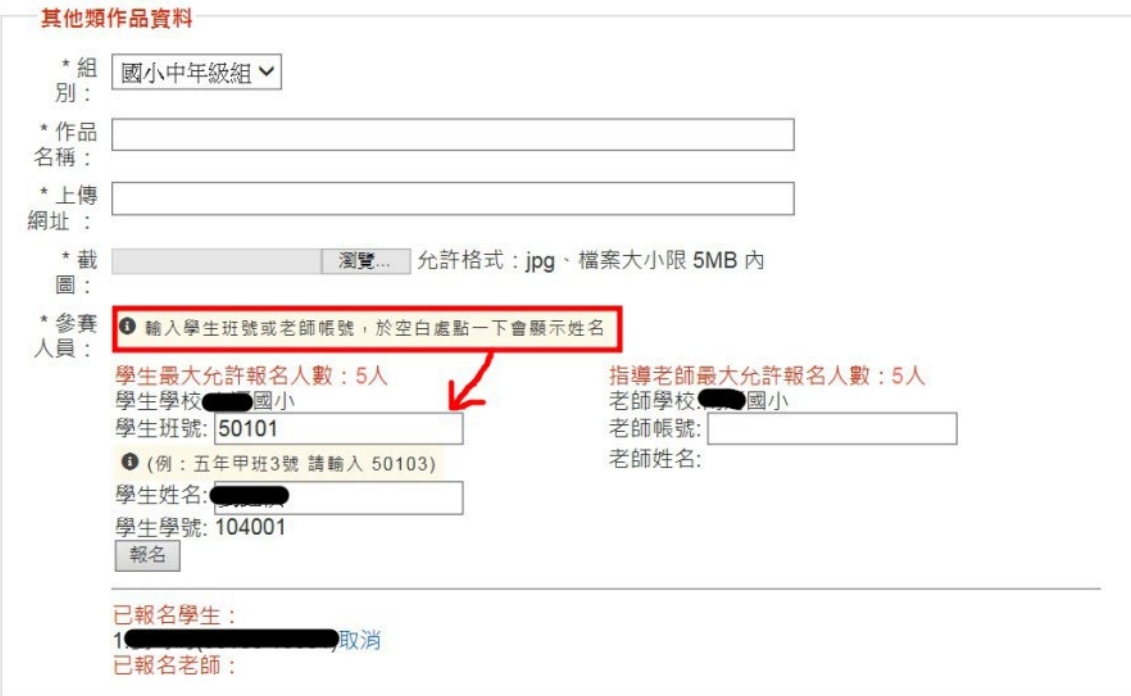

確定新增 取消

九、完成報名程序後會自動轉址回競賽資訊,點選 **報名名單** 檢視報名結果。

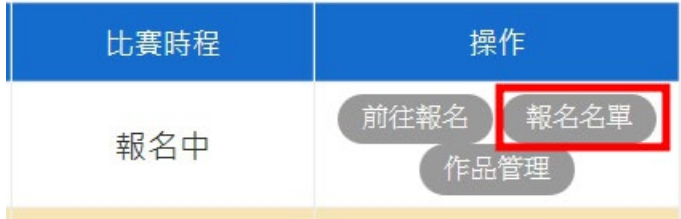

**CONTRACTOR** CONTRACTOR

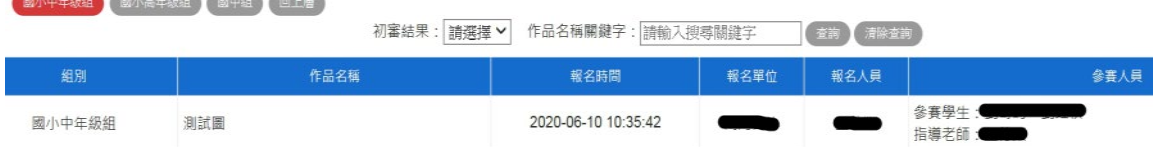

# 十、**作品管理** — 更新 參賽人員名單、作品或者取消報名

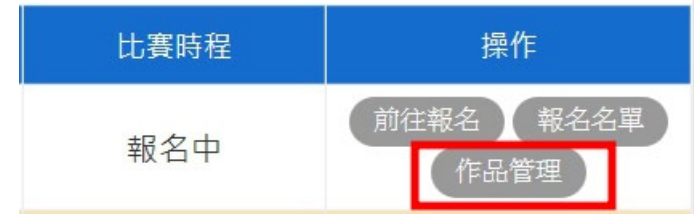

▲作品管理

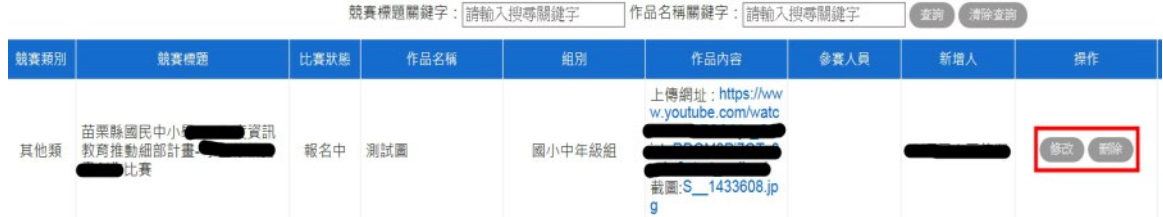

#### 附件二

# 影片作品上傳 Google 雲端及共用設定說明

一、申請或使用現有之 Google 帳號。

- 二、帳號名稱不得使用學校名稱、指導老師姓名、參賽者姓名或其它足以辨識作者及學校任 何註記,違者取消資格。
- 三、將製作好之停格動畫上傳 Google 雲端硬碟並以動畫主題為檔案名稱(請勿使用足以辨識 作者及學校之名稱)
- 四、為上傳之作品「開啟連結共用設定」,將權限設定為「任何知道連結的使用者皆可檢 視」

參考步驟

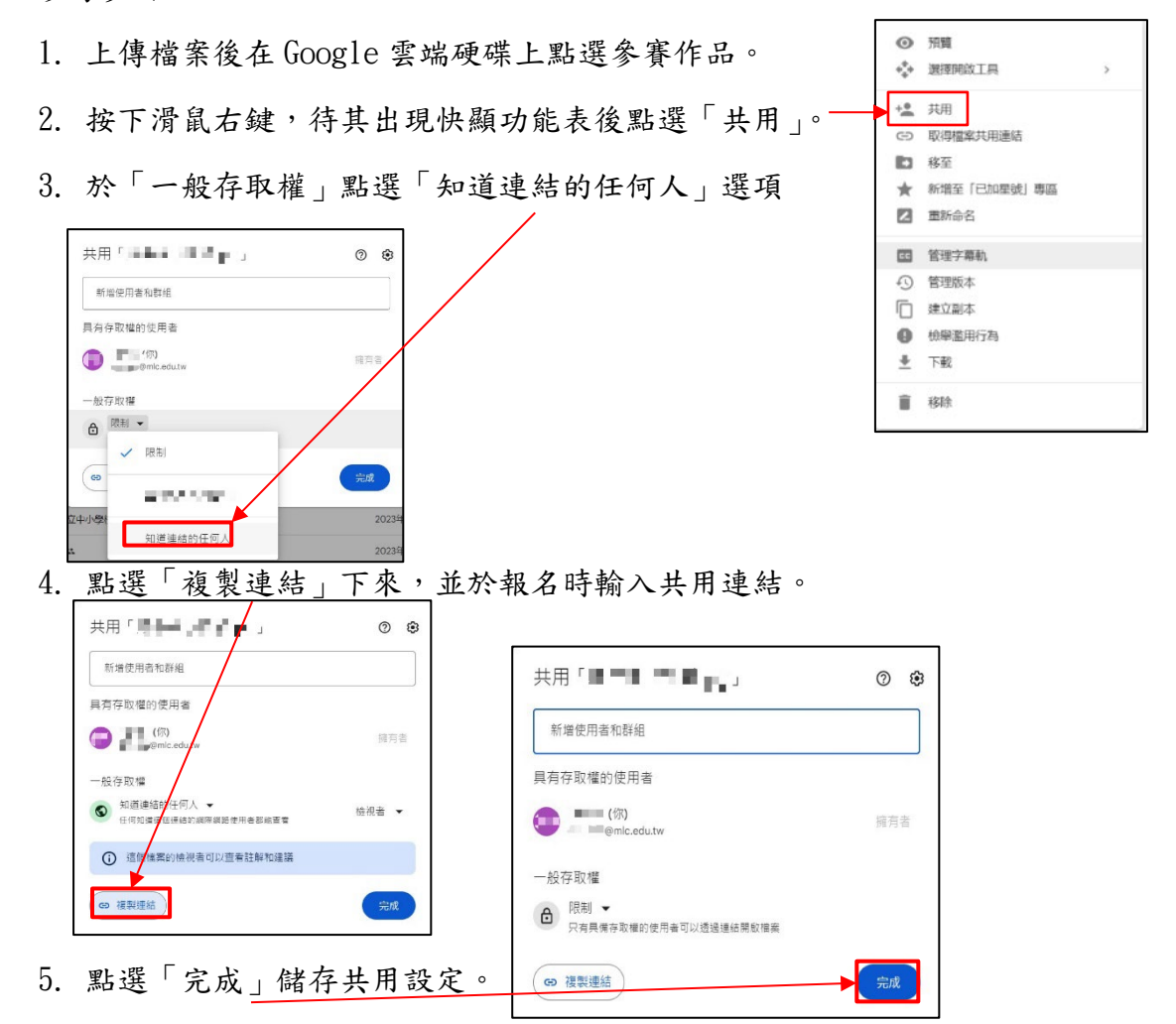

6.請於比賽時間內將作品完成上傳及共用設定,超過比賽截止時間後之參賽作品進行上

#### 傳、修改或其它動作者將取消資格。